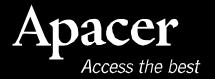

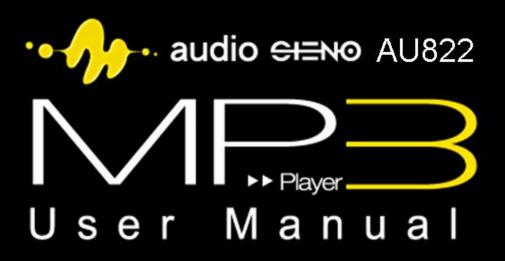

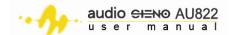

### **Notices**

The copyright on this user manual remains with Apacer Inc. No part of this user manual may be transmitted, reproduced, or changed.

Other companies' product names that may be used herein remain the property of their respective owners.

The product specifications, design and this user's manuals content are subject to change without notice.

If you have any questions, please contact your merchant or our service center for clarification. We are not responsible for any losses resulting from using this product no matter what the reason.

The guarantee and repair information is on the warranty card.

Read the contents of this manual before operating the product.

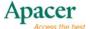

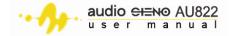

## **Table of Contents**

| Be                      | fore using the AU822                                |      |  |
|-------------------------|-----------------------------------------------------|------|--|
|                         | 1.1 Important Notices                               | 5    |  |
|                         | 1.2 Safety Notices                                  | 5    |  |
| 2 Welcome!              |                                                     |      |  |
| 3                       | Features highlights                                 | 7    |  |
| 4 Introducing the AU822 |                                                     |      |  |
| 5                       | Charging the device                                 |      |  |
|                         | 5.1 Battery indicator                               |      |  |
| 6                       | Turning the player on or off                        |      |  |
| 7                       | Screen display                                      |      |  |
| 8                       | Screen display                                      |      |  |
|                         | 8.1 Entering menus                                  |      |  |
|                         | 8.2 Browsing the menus                              |      |  |
|                         | 8.3 Navigating through sub-menu options             |      |  |
| 9                       | Menus                                               |      |  |
|                         | 9.1 Main menu                                       |      |  |
|                         | 9.2 Menu screens                                    | .11  |  |
| 10                      | Playback controls                                   | .11  |  |
|                         | 10.1 Controlling the volume                         |      |  |
|                         | 10.2 Playing and pausing audio files                |      |  |
|                         | 10.3 Pausing and stopping recording                 |      |  |
| 11                      | Key operation                                       |      |  |
|                         | 11.1 Keys and functions                             |      |  |
|                         | 11.2 Operating the keys                             | .12  |  |
| 12                      | Playing music                                       | .13  |  |
|                         | 12.1 To play music/audio files:                     | .13  |  |
|                         | 12.2 To change the equalizer settings               |      |  |
|                         | 12.3 Lyrics synchronization                         |      |  |
| 13                      | Playing AMV files                                   |      |  |
|                         | 13.1 Converting files to AMV format                 |      |  |
|                         | 13.1.1 Overview                                     |      |  |
|                         | 13.1.2 Installing and launching the converter tool  |      |  |
|                         | 13.1.3 Selecting the audio/video files to convert   |      |  |
|                         | 13.1.4 Playing the selected the audio or video file |      |  |
|                         | 13.1.5 Converting the audio/video file              |      |  |
|                         | Voice recording                                     |      |  |
|                         | Voice mode                                          |      |  |
|                         | Converting ACT voice recordings to WAV files        |      |  |
|                         | FM radio                                            |      |  |
|                         | Browsing JPEG pictures                              |      |  |
| 19                      | Setup                                               | .32  |  |
|                         | 19.1 Setting the time                               |      |  |
|                         | 19.2 Screen setting                                 |      |  |
|                         | 19.3 Setting the language                           |      |  |
|                         | 19.4 Setting the auto power off time                | . 34 |  |

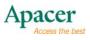

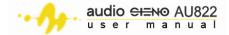

|    | 19.5 Setting the replay mode                                        | 34 |
|----|---------------------------------------------------------------------|----|
|    | 19.6 Setting the contrast                                           |    |
|    | 19.7 Using On-line Mode                                             |    |
|    | 19.8 Viewing the player memory                                      | 34 |
|    | 19.9 Firmware version                                               |    |
|    | 19.10 Firmware upgrade                                              |    |
| 20 | Using e-Book                                                        |    |
|    | Using the USB drive functionality                                   |    |
| 22 | Upgrading the player firmware                                       | 36 |
| 23 | Miscellaneous settings                                              | 38 |
|    | 23.1 Changing the directory (on stop playing sub-menu)              | 38 |
|    | 23.2 Deleting files (on stop playing sub-menu)                      | 39 |
|    | 23.3 Changing the playback mode (play sub-menu)                     | 40 |
|    | 23.4 Adjusting the song tempo (play sub-menu)                       | 41 |
|    | 23.5 Selecting the replay mode (play sub-menu)                      | 41 |
|    | 23.6 Using the follow and read function (not available in playback) | 41 |
|    | 23.7 To use the contrast mode (not available in playback mode)      | 42 |
|    | 23.8 Replay times (play sub-menu)                                   | 42 |
|    | 23.9 Repeat duration (play sub-menu)                                | 42 |
| 24 | Privacy Space function                                              | 43 |
| 25 | Troubleshooting                                                     | 46 |
| 26 | Considerations                                                      | 46 |
| 27 | Technical specifications                                            | 47 |

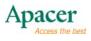

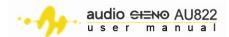

## **Before using the AU822**

### 1.1 Important Notices

- Please be reminded that before you start up the system for the device for the first time, please connect the device to the PC through the USB cable and turn the ON/OFF switch to the "ON" position to charge the internal battery.
- 2. Before connecting the device to the PC or charging the battery, please make sure the ON/OFF switch is at the "ON" position so the PC can detect the device.

### **About Battery**

- 3. AU822 has a built-in, high-performance, rechargeable battery. The battery should only be replaced by a qualified technician.
- The rechargeable battery has a limited number of charge cycles. Battery life and number of charge cycles will vary depending on temperature, usage and settings.
- 5. If you have problems with battery life or if the battery needs to be replaced, please consult your nearest Apacer dealer.

### About hearing damage

To prevent hearing damage, please avoid using the headphones at a high volume. Doctors and hearing experts advised against continuous, loud and extended play.

## 1.2 Safety Notices

- 1. To prevent electrical shock or other injury, please do not disassemble or repackage this product.
- 2. To prevent fire, electrical shock, or device malfunction, please do not use this product in a wet environment such as a shower room.
- 3. This product is an electronic device; please avoid dropping it or subjecting it to other severe shocks.
- 4. When transferring files, do not turn the power off or restart this device. No responsibility is provided for any damage to or loss or any program, data, or other information stored on any media or any part of this device serviced hereunder.

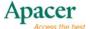

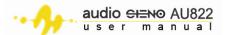

- 5. Remember to set the volume at a moderate level. Listening to music at high volumes can impair your hearing.
- 6. For your safety and the safety of others, do not use headphones while driving, cycling or any other similar activities.

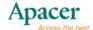

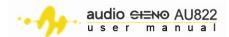

## 2 Welcome!

Thank you for choosing the Apacer AU822 MP3 player!

This versatile MP3 player supports MPEG-1, MPEG-2, MPEG-3 and WMA music formats for superior audio file compatibility. With built-in equalizer and high-color LCD screen, you can experience a luxurious and handy gadget with superior acoustic quality.

The Apacer AU822 supports a stylish design that offers a digital audio masterpiece for the new generation. With Apacer AU822, you are assured of a satisfying digital sound experience.

## 3 Features highlights

- Bright and vivid color LCD makes easy and comfortable menu navigation.
- Supports a variety of audio file encoding including MPEG-1, MPEG-2, MPEG-3 and WMA.
- Flexible firmware allows easy upgrading over the Internet so you get the latest functions and support.
- Supports JPEG image browsing through the large LCD.
- Stylish design and incredibly thin form factor is perfect for portability and music-on-the-go requirements.
- Stereo FM radio (optional) features auto preset, manual preset and can save up to 40 stations (20 each band) to make your radio listening easier and enjoyable. You can also record FM radio while you listen, for value-added functionality.
- Doubles as a USB 2.0 flash drive with no drivers needed (Windows 2000 or higher OS).
- The Privacy Space feature allows you to divide the player's space into two partitions, and lock one partition for complete data and file confidentiality.
- Voice recording capability lets you store recordings in .WAV or .ACT format through the built-in microphone.
- Features skipping and comparison repeat for track repeat functions.
- Offers up to seven preset equalizers includingNatural, Rock, Pop, Classic, Soft, Jazz and DBB (optional).
- Plenty of playback mode options including Normal, Repeat one, Folder, Repeat folder, Repeat all, Random and Intro.
- Configurable automatic power off, sleep and switch off time.
- Colorful and vivid screen animation makes it fun and easy to operate.

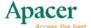

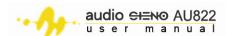

## 4 Introducing the AU822

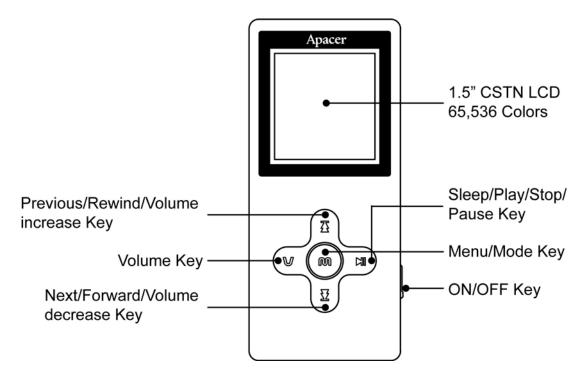

## 5 Charging the device

The AU822 comes with a rechargeable Li-polymer battery. You must charge the battery for at least 1 hours before initial use. You can charge the AU822 in two ways:

- Connect the device to an available USB port on your PC
- Use the AC adapter to charge it directly from a power outlet

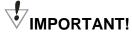

You must position the ON/OFF key to ON to enable battery charging.

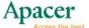

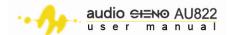

### 5.1 Battery indicator

The battery indicator on the right corner of the display tells you the battery status.

| Icon | Description                                                                                                    |
|------|----------------------------------------------------------------------------------------------------|
|      | The player battery is fully-charged. The icon gradually loses its shade as you use the player.                                                          |
|      | The player battery has low power and needs to be recharged. A LOW POWER! warning appears on the LCD display when the player has very low battery power. |
|      | LOW POWER!                                                                                                    |

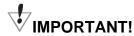

- You must turn the player on while charging the battery.
- After charging the player battery via the AC adapter, disconnect the adapter plug from the power outlet, then disconnect the other end of the adapter from player DC-IN socket to exit from USB mode.
- Turn the player off when not in use.

## 6 Turning the player on or off

To turn the AU822 on, position the ON/OFF switch to **ON** and wait for the power-on animation to appear. To turn the player off, press and hold until the LCD display turns off.

## 7 Screen display

S

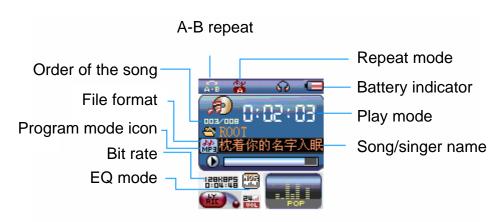

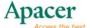

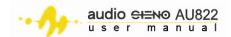

## 8 Screen display

### 8.1 Entering menus

### To enter main and sub-menus:

- 1. Press M to display the current function.
- Press M to enter the main menu when the player is in stop mode.
   Press M button to enter the sub-menu when the player is in play or stop mode.

### 8.2 Browsing the menus

### To browse the menus:

- 1. Press  $\mathfrak{M}$ , then press  $\mathfrak{Z}/\mathfrak{Z}$  to select the desired menu.
- 2. Press  $\mathfrak{M}$ , then press and hold  $\overline{\Delta}$  /  $\overline{\Delta}$  to fast rewind/forward while the player is playing the song.

### 8.3 Navigating through sub-menu options

To navigate through the sub-menu of a main menu item: press M to enter.

## 9 Menus

### 9.1 Main menu

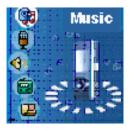

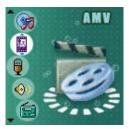

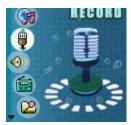

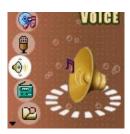

Music playback

AMV playback

Voice recording

Voice

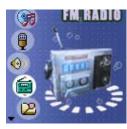

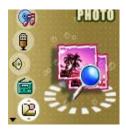

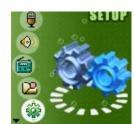

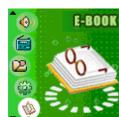

FM radio

Photo browser

Setup

E-Book

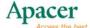

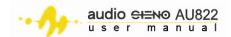

#### 9.2 Menu screens

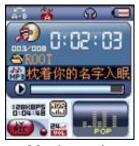

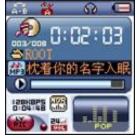

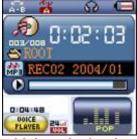

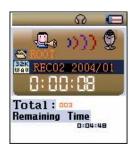

Music mode

AMV mode

Voice playback

Voice recording

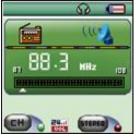

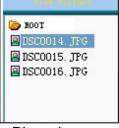

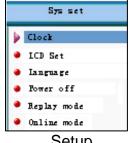

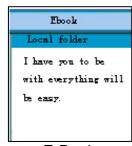

FM radio

Photo browser

Setup

E-Book

## 10 Playback controls

### 10.1 Controlling the volume

- Press  $\ensuremath{\mathbb{W}}$  to display the volume icon in the music/video mode window. 1.
- Press  $\Sigma$  to decrease volume or press  $\Sigma$  to increase the volume. 2.
- Then, press  $\forall$  again to confirm the volume after adjustment. 3.

## 10.2 Playing and pausing audio files

- 1. When in **Music** mode, press I to begin playing the first audio file.
- 2. Press I to pause while playing.

## 10.3 Pausing and stopping recording

- When the player is in Voice Recording mode, press I to pause 1. recording.
- 2. Press and hold for 2 seconds to stop and save recording.

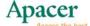

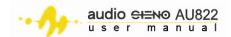

## 11 Key operation

## 11.1 Keys and functions

| Keys      | Functions                                                                                  |
|-----------|--------------------------------------------------------------------------------------------|
| on/off    | Turns the player on or off                                                                 |
|           | Plays, pauses and stops audio, video and image play<br>Wakes the player up from sleep mode |
| M         | Enters and selects menus                                                                   |
| $\bigvee$ | Controls the volume                                                                        |
|           | Selects the next music/audio file                                                          |
| $\Sigma$  | Fast forwards the currently playing music/audio file                                       |
|           | Decreases the volume                                                                       |
|           | Selects the previous music/audio file                                                      |
| $\Xi$     | Rewinds the currently playing music/audio file                                             |
|           | Increases the volume                                                                       |

## 11.2 Operating the keys

There are two methods of pressing the keys: **press once** or **press and hold**. Unless otherwise specified, **press the button** means **press the key once**.

- Press once press the key once to enter a command or function.
- Press and hold press and hold the key more than 1.2 seconds, then release to enter a command or function.

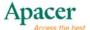

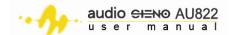

## **Section 2: Using the AU822 Player**

## 12 Playing music

## 12.1 To play music/audio files:

- 1. Connect the earphone plug to the earphone jack.
- 2. Press M to put the player in Music mode.
- 3. Press I to play the first music/audio file.
- 4. Press  $\overline{\Delta}$  to play the previous music/audio file.
- 5. Press  $\Sigma$  to play the next music/audio file.
- 6. See section **10.1 Controlling the volume** for details on how to adjust the volume.

## 12.2 To change the equalizer settings

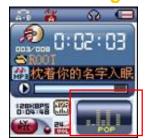

- 1. When the player is in **Music** mode, press M to enter the **Music** submenu
- 2. Press  $\Xi$  or  $\Xi$  until the **EQ mode** menu is selected.
- 3. Press M to enter EQ mode menu.

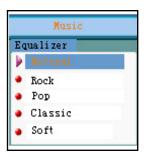

4. Select from six equalizer presets.

| EQ setting | Abbreviation |
|------------|--------------|
| Natural    | NRT          |
| Rock       | ROC          |
| Pop        | POP          |
| Classial   | CLR          |
| Soft       | SOF          |
| Jazz       | JRZ          |

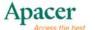

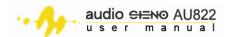

| DBB | DBB |
|-----|-----|
|     |     |

5. Press  $\square$  or  $\square$  to select an EQ setting, then press  $\square$  to confirm. The selected equalizer option appears in the EQ field in the **Music** screen.

### 12.3 Lyrics synchronization

The AU822 supports dynamic sliding lyrics (.lrc files) which you can view as the songs play. A lyrics file must have the same as the song. For example, lyrics to the song **Yesterday Once More.mp3** must be saved as **Yesterday Once More.lrc**.

### To determine if the current song has available lyrics:

- 1. Play the song following the instructions from the previous section.
- 2. Locate the lyrics file that matches the song.
- 3. Press and hold M to enter the **Lyrics** screen. The sliding lyrics displays on screen.
- 4. Press  $\mathbb{V}$ , then press  $\overline{\Sigma}$  or  $\overline{\Sigma}$  to view the lyric files manually.
- 5. Press M to return to the Music screen.

## 13 Playing AMV files

Follow the instructions in the previous section to play AMV files. When playing AMV files, only the following keys are functional:

| Key                                                                                                    | Functions                                                                    |
|----------------------------------------------------------------------------------------------------|------------------------------------------------------------------------------|
|                                                                                                    | Press and hold to turn the player off Press to play or stop the AMV playback |
| M                                                                                                    | Press and hold to enter the main menu                                        |
| $\overline{\Sigma}$                                                                                                    | Press to select the next track                                               |
| <u>\forall \tag{\text{\text{\tint{\text{\text{\text{\text{\tin}\text{\text{\text{\text{\text{\text{\text{\text{\text{\text{\text{\text{\text{\text{\text{\text{\text{\text{\text{\text{\text{\text{\text{\text{\text{\text{\text{\text{\text{\text{\text{\ti}\\\ \text{\text{\text{\text{\text{\text{\text{\text{\text{\texi}\text{\text{\text{\text{\text{\text{\text{\text{\text{\text{\ti}\text{\text{\text{\text{\text{\text{\text{\text{\text{\text{\ti}\text{\text{\text{\text{\text{\text{\text{\text{\text{\text{\tin}\text{\text{\text{\text{\text{\text{\text{\text{\text{\text{\text{\text{\text{\text{\text{\text{\text{\text{\text{\text{\text{\text{\text{\text{\text{\text{\text{\text{\text{\text{\text{\text{\text{\text{\text{\text{\text{\text{\text{\text{\text{\text{\ti}\tint{\text{\text{\text{\texi}\text{\text{\texi}\text{\text{\tin}\tittt{\text{\texi}\text{\texi}\til\tittt{\text{\text{\text{\texi}\til\text{\texit{\text{\texi}\tint{\text{\texit{\texi}</u> | Press to select the previous track                                           |

## 13.1 Converting files to AMV format

### 13.1.1 Overview

Video clips must be converted to AMV file format for playback. The provided tool converts video clips with the following extensions to AMV:

- AVI format (\*.avi)
- Windows Media format (\*.asf)
- MPEG-1 format (\*.mpg, \*.mpeg)
- MPEG-2 format (\*.vob)
- RealPlayer format (\*.rm)
- Quicktime format (\*.mov)

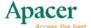

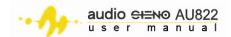

### 13.1.2 Installing and launching the converter tool

### To install the converter tool to your PC:

- 1. Check if your PC meets the following requirements:
  - Windows 98, Windows Me, Windows 2000, Windows XP OS
  - Windows Media Player 9.0 or higher
  - Microsoft DirectX 9.0 or higher
- 2. Turn on the PC, and then place the installation CD in the optical drive. The system automatically begins driver installation.
- 3. Follow screen instructions to complete installation.

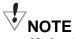

If the installation does not start automatically, go to the root directory of the installation CD, and then double-click on the Setup.exe file to begin installation.

4. After installation, launch the application by clicking Start > Program > MP3 Player Utilities > AMV Converter Tool.

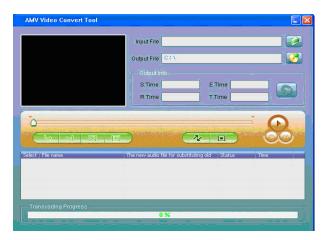

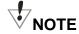

- The AMV Player is automatically installed and could be used to playback AMV files.
- Place the mouse over the buttons to display a help balloon for easy identification.

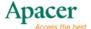

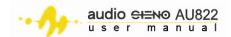

## 13.1.3 Selecting the audio/video files to convert

### To convert audio/video files to AMV:

- 1. Launch the AMV Converter Tool
- 2. Click after the Input File field.

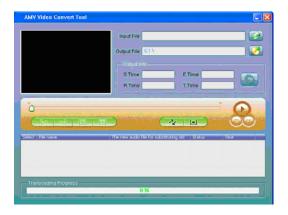

- 3. Locate the audio/video files, then click 

  on the Files of type field to select the correct file format.

  □
- 4. Choose one or several audio/video files, then click Open.

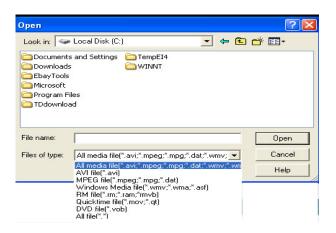

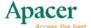

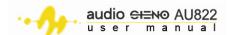

5. Information on the audio/video file including the file path, state and time span appears in the AMV Converter Tool window. Refer to the illustration below.

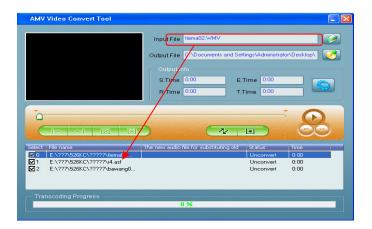

### 13.1.4 Playing the selected the audio or video file

The AMV Converter Tool allows you to playback the selected audio or video file depending on the installed CODEC. Playing the audio/video file before conversion tells you if the system has the available CODEC for that particular file type. Refer to the **Considerations** section for details.

### To play a selected audio/video file:

1. Click on an audio/video file from the list, then click the play button to play the file.

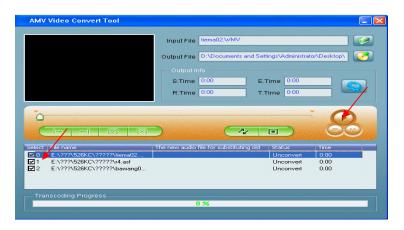

During audio/video file playback, the progress bar displays the file status. The audio/video file status now changes from **Unconvert** to **Success** and the **Time** column displays the actual playing time.

2. Click the **Stop** or **Pause** buttons to stop or pause the playback.

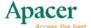

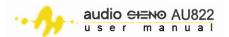

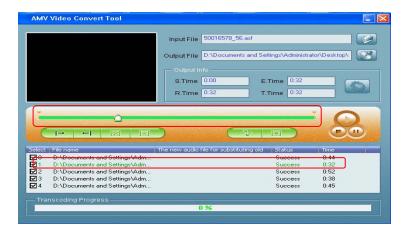

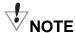

- When the audio/video file status changes to Success, the system has an available CODEC for that particular file type. You can now proceed to the converting process.
- It is recommended that you play the selected audio/video file before conversion to confirm playback capability.

### 13.1.5 Converting the audio/video file

To select the audio or video files for AMV conversion:

1. Select the audio/video files from the list by clicking the box before the file. You can select as many audio/video files to convert from the list. Unchecked audio/video files will not be converted.

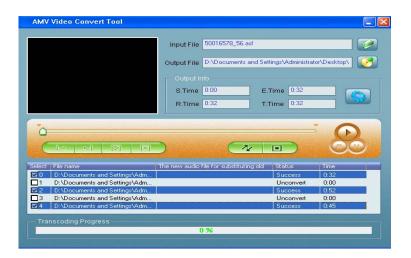

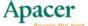

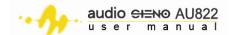

### OR

Right click on an audio/video file, then click on **Select** from the pop-up menu.

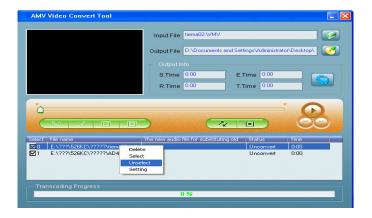

2. To delete the audio/video file from the list, select the audio/video files you want to remove, right-click on the file, then select **Delete** from the pop-up menu. The file(s) is(are) removed from the list.

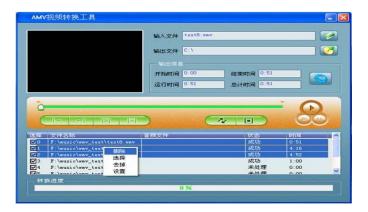

## To change the destination folder for AMV converted files:

1. Click to change the converted output file destination. The default AMV converted file destination is: C:\.

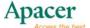

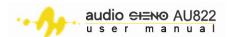

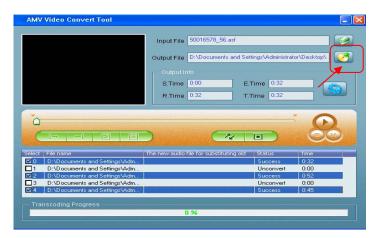

2. Select the destination for the converted AMV file from the **Browse for Folder** window, then click **OK**.

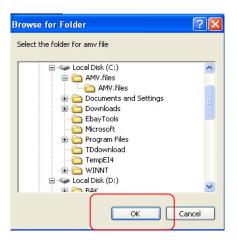

The selected path appears in the **Output File** field.

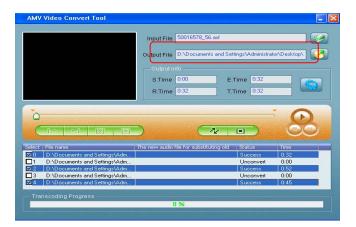

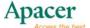

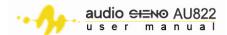

### To change the audio/video file properties:

Select one or more audio/video file(s) from the list, then click ...

#### OR

Select one or more audio/video file(s) from the list, right-click, then select **Setting** from the pop-up menu.

The **Property setting** window appears.

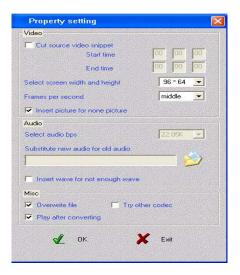

### To adjust the video segment intercept:

You can choose which part of the video file you want to convert to AMV using the video segment intercept. To do this:

- 1. Determine the start and end time of the video file you want to intercept.
- 2. From the Property setting window, check the **Cut source video** snippet option.
- 3. Set the start and end time (hh:mm:ss) for the video file.

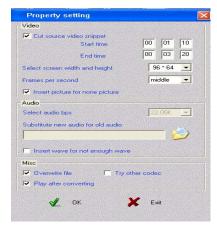

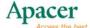

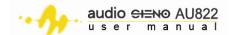

4. Click **OK** when finished to return to the AMV Converter Tool window.

# NOTE

The whole video file is converted to AMV if you don't want to use the video segment intercept feature.

5. Check the start and end time of the video file from the AMV Converter Tool window. Notice that the start and the end position buttons are activated.

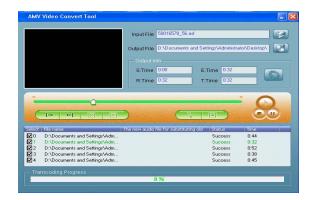

6. Click the start position button to display the starting time in the time column.

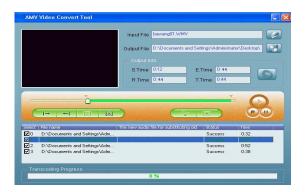

7. Click the end position button to display the end time in the time column.

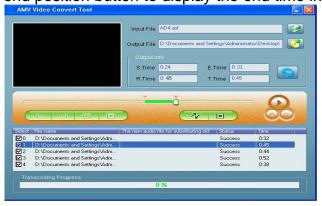

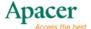

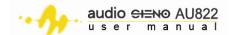

8. After you confirm the starting and ending time of the intercepted video segment, click **Selection**. The time length is displayed in the processing time bar. The tool converts only the intercepted part of the video file. Refer to the image below.

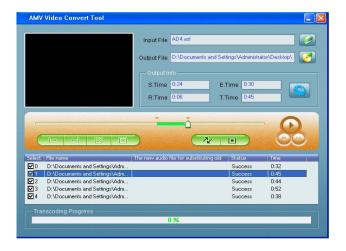

As shown in the image, the video file has been intercepted for 8 seconds: 00:02:12 to 00:02:20.

 If you want to cancel the intercepted segment selection, click Cancel Selection. The display now shows the file in full time. You may now click the Selection to convert the whole file.

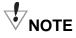

- You may change the property settings when intercepting one or more video files.
- Other settings only apply for intercepting video segments from the file playing.

To adjust the resolution of the converted video file:

Select the resolution from the **Screen screen width and height** field, then press **OK**. You may choose from three resolutions: 96 x 64, 128 x 96 or 128 x 128.

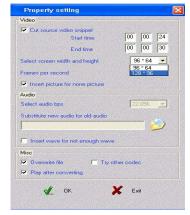

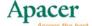

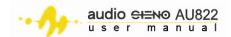

To change the frame rate of the converted video file:

Select **low**, **medium** or **high** frame rate from the **Frames per second** field, and check **nsert picture for none picturel**, then press **OK**.

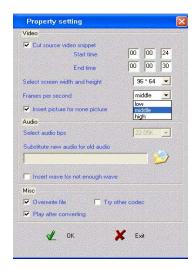

:

We recommend that you keep the default settings for better video output.

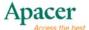

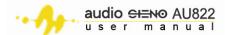

### To change the Audio:

You may substitute a new audio background for the video file. Video data remains the same. To do this:

1. Click D.

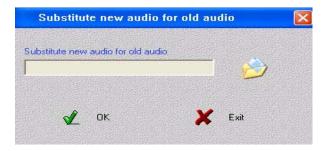

2. From the **Open** window, locate and select the new audio file, then click **Open**.

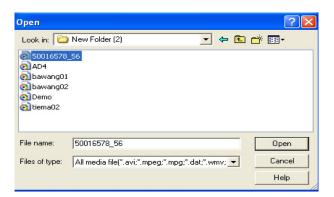

3. The new audio path now appears in the **Substitute new audio file for old audio** window. Click the **OK** button to confirm.

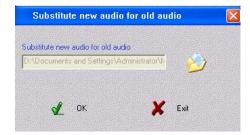

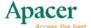

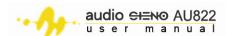

The new audio file path shows in the **Substitute new audio file for old audio** field in the **Property setting** window.

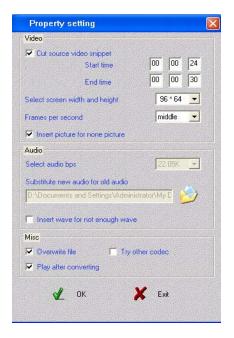

### To insert wave for videos:

This option allows you to insert wave for videos. We recommend that you keep the default settings for better quality.

To change other settings:

Refer to the table below to change other video settings. We recommend that you keep the default settings for better quality.

| Options               | Function                                                     |
|-----------------------|--------------------------------------------------------------|
| Overwrite file        | The converted AMV file automatically replaces the old video  |
|                       | file with same file name and same folder. This option is     |
|                       | selected by default. The converted AMV file will have        |
|                       | conversion errors if this option is unchecked.               |
| Play after converting | After conversion, the AMV Player plays back the converted    |
|                       | file. If unchecked, you may launch the AMV Player manually   |
|                       | from the Start menu for playback.                            |
| Try other codec       | The AMV Converter Tool tries an alternative CODEC, if the    |
|                       | installed CODEC is not compatible with the file. This is not |
|                       | selected by default. You may change the file extension as    |
|                       | different file formats need different CODECs.                |

After setting all options in the Property setting window, click OK to save and close.

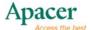

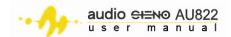

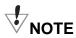

- The customized property settings apply only to the selected audio/video file from the AMV Converter Tool list. The tool keeps the default settings for all other audio/video files that are not selected.
- To change the properties of a selected audio/video file, click the file from the list until the background color changes to blue or right click the mouse over the selected file, then choose Setting from the pop-up menu.

#### To convert the audio/video file to AMV:

- 1. Select the audio/video file(s) from the list following the instructions from the previous sections.
- 2. Click the **Start Convert** button. The tool converts the file one by one. Notice that the file status changes from **Unconvert** to **Converting**.

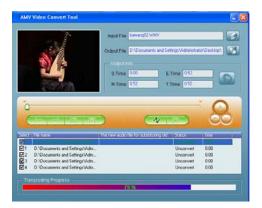

3. After file conversion, the AMV Player automatically plays back the converted AMV file according to its order in the AMV Converter Tool list. Conversion is successful if the file plays back successfully in the AMV Player.

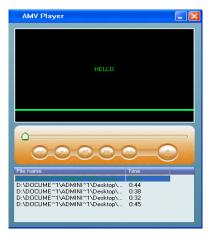

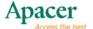

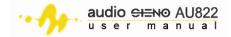

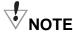

You may also start converting an audio/video file by right-clicking it from the list, then selecting Start video convert from the pop-up menu.

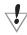

## CONSIDERATIONS

- Install the relative CODEC when converting audio/video files to Realplay, Quicktime or MPEG2 formats.
- If Windows Media Player fails to play Realplay, Quicktime or MPEG2 DVD files, you may need to install the correct CODEC. The converter will fail to display and/or convert the audio/video file when Windows Media Player fail to play it.
- Screen captures and images are for reference only. Actual screens may vary.

## 14 Voice recording

The AU822 Player supports up to 99 voice recordings. Make sure that the player has sufficient battery power before recording.

#### To record voice:

- 1. Enter the main menu.
- 2. Press  $\overline{\Sigma}$  or  $\overline{\Sigma}$  then select REC mode.
- 3. When in REC mode, press M.

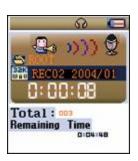

- 4. Press □ to begin voice recording.
- 5. If want to pause the voice recording, press again.
- 6. To save and exit, press I and hold for about 2 seconds.

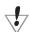

## **IMPORTANT**

- After stopping voice record, the recording is automatically saved in the current recording directory selected by the menu.
- The screen displays an Out of Space message if the current directory has no space for new messages. Delete some recordings to free some space up.

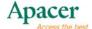

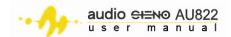

- A Directory Full message appears when the directory reached its specified capacity (99 recording). Change the directory to continue recording.
- Only the play button functions when in recording mode.

### Selecting the voice recording format:

- From the REC mode menu, press 
   M to enter the voice recording submenu.
- 2. Press  $\Xi$  or  $\Xi$  then select **Record Type**.
- 3. Press M to enter the Record Type sub-menu.
- 4. Press ☼ or ⅙ to select the record type, then press ⋒ to confirm the selection. Refer to the supported voice recording formats below.

| Options                 | Format                                              |
|-------------------------|-----------------------------------------------------|
| Fine sound recording    | Fine sound quality in *.WAV format                  |
| Long time recording     | General sound quality in *.ACT format               |
| Fine sound control      | *.WAV format with sound-control recording and pause |
|                         | recording when no sound is detected                 |
| Long time sound-control | *.ACT format with sound-control recording and pause |
|                         | recording when no sound is detected                 |

## 15 Voice mode

You can use the **Voice Mode** menu to playback voice recordings. To do this:

- 1. Enter the main menu.
- 2. Press  $\Sigma$  or  $\Sigma$ , then select VOICE mode.
- 3. When in VOICE mode, press M.
- 4. Select the voice recording file, then press □ to start playing.
- 5. Press  $\Sigma$  or  $\Sigma$  to play the previous or the next voice recording.
- 6. Press ♥, then press ♣ or ♥ to increase/decrease the volume. Press ♥ again to confirm the volume after the adjustement.

## 16 Converting ACT voice recordings to WAV files

You may install and use the bundled **Media Manager** to ACT voice recordings to WAV format. Make sure the audio recording files are saved to or sync with your PC directory before converting the files to WAV.

### To convert ACT files to WAV:

- 1. Install and run Media Manager to your PC.
- 2. Launch the tool, and then click Open.

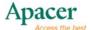

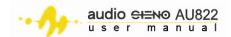

- 3. Add ACT files into the folder of Media Manager
- 4. Locate the ACT file, then click mouse right key
- 5. Click **Convert** to begin format conversion.

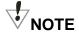

The Sound Convert Tool can also play WAV and MP3 files.

## **FM** radio

During initial use, the screen displays the station with the lowest FM frequency.

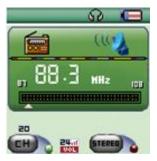

| Fields   | What it tells you                                      |
|----------|--------------------------------------------------------|
| <u> </u> | Position of the current frequency. Moves as you change |
| _        | the channel.                                           |
|          | Frequency scale                                        |
| 20       | Current preset channel. You can save up to 20 preset   |
| CH       | stations.                                              |
| 88.3 MHz | Station frequency                                      |

### To tune-in to an FM radio station:

- 1. Enter the main menu.
- 2. Press  $\Sigma$  or  $\Sigma$  select FM mode, then press M.

### To auto-scan available stations:

- 1. Press  $\Sigma$  or  $\Sigma$  for two seconds to scan backward or forward by 100 kHz. The player stops scanning when it spots a station.
- 2. Press  $\Sigma$  or  $\Sigma$  to stop auto-scanning.

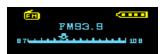

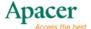

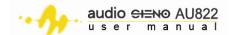

### To save an FM radio station:

1. While tuned-in to a FM station, press M to enter the FM mode submenu.

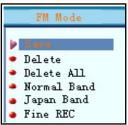

- 2. Press M to save the FM station.
- 3. Next time, when you go to FM radio, just push , then you will go to CH1, CH2, etc. in order, the stations which you saved earlier.

### To record an FM radio program:

- 1. While tuned-in to an FM station, press M to enter the FM mode submenu.
- 2. Select fine recording or long time recording to begin recording the FM radio program. By default, the station playing will be saved in the recording folder.
- 3. Press  $\mathbb{V}$ , then press  $\overline{\Sigma}$  or  $\overline{\Sigma}$  to increase/decrease the volume.
- 4. Press and hold M about 2 seconds to save and exit recording.

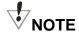

 You can save up to 20 preset stations each for normal FM frequencies and Japanese FM frequencies.

## 17 **Browsing JPEG pictures**

The player enables you to browse saved pictures and images in JPEG format.

### To browse a saved picture/image:

- 1. Enter the main menu.
- 2. Press  $\Sigma$  or  $\Sigma$  select Photo mode, then press M.
- 3. Press M to select the picture from the root directory.

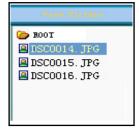

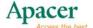

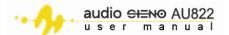

4. Press I to browse the picture.

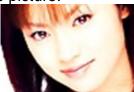

- 5. Press  $\overline{\Sigma}$  or  $\overline{\Sigma}$  to browse the previous or next photo.
- 6. Press I to return to the file selection window.
- 7. Press and hold M about 2 seconds to return to the main menu.

### To customize picture/image browsing:

- 1. When in Photo mode, press M to enter the sub-menu.
- 2. Select Play set from the options, then select manual playlist to manually set the image display timing or auto play. Selecting auto play lets you preview a photo for 1 ~ 8 seconds.

## 18 Setup

The Setup menu allows you to change the player settings. When upgrading the firmware, the all player options and settings reset.

### To enter the Setup menu:

- 1. Enter the main menu.
- 2. Press  $\square$  or  $\square$  select Setup mode, then press  $\square$ . Refer to the table below for the settings' functions.

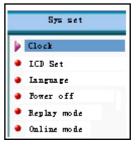

| Option             | Allows you to                                                                                                  |
|--------------------|----------------------------------------------------------------------------------------------------|
| Clock              | Set the date and time for recording files                                                                      |
| LCD Set            | Set the screen brightness, contrast and blank screen settings                                                  |
| Language           | Select the screen language                                                                                     |
| Power off          | Set the power-off countdown timer (by minutes). The player shuts down when the remaining countdown turns zero. |
| Replay mode        | Set the repeat/replay status.                                                                                  |
| On-line mode       | Change the settings for the Privacy Space option.                                                              |
| Memory info        | Check the used and available memory.                                                                           |
| Firmware version   | View the player's firmware version.                                                                            |
| Firmware upgrading | Upgrade the player's firmware.                                                                                 |

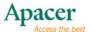

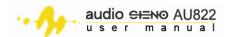

| Exit | Exit the menu. |
|------|----------------|
|      | Exit the mona. |

## 18.1 Setting the time

### To set the time:

1. Select **Clock** from the Sys set window.

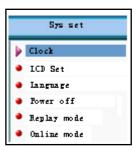

2. Press M to enter the time sub-menu.

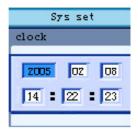

- 3. Press  $\underline{\underline{\mathbb{W}}}$  to set the recording time beginning from the Year.
- 4. Press  $\overline{2}$  or  $\overline{2}$  to increase or decrease the time
- 5. Press M to confirm and exit.

## 18.2 Screen setting

### To change the LCD settings:

- 1. Select **LCD Set** from the Sys set window.
- 2. Select from the following options:

| Option            | Allows you to                                                                                                    |
|-------------------|----------------------------------------------------------------------------------------------------|
| Brightness adjust | Adjust the brightness of the display screen. Press $\overline{\Delta}$ or $\overline{\Delta}$ to adjust the brightness. Brightness level 7 is the brightest setting. Press $\mathbb M$ to return to the previous menu. |
| Black (0-30       | Set the time in seconds before the screen lights out when the                                                                                                    |
| seconds)          | player is in idle mode.                                                                                                    |
| Exit              | Exit the sub-menu.                                                                                                    |

## 18.3 Setting the language

Press M to enter the languages sub-menu Select the specific language, Press M to confirm and exit.

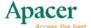

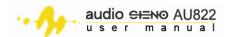

## 18.4 Setting the auto power off time

### To set the auto-power off feature:

- 1. Select **Power off** from the Sys set window.
- 2. Select from two power-off options:
- Power save mode Lets you set the time (in seconds) before the player shuts down when it is idle. Setting this timer to 0 disables the power save mode feature.
- Sleep timer mode Lets you set an auto sleep timer (in minutes) before
  the player goes to sleep mode when it is idle. We recommend that you
  use this feature when using the player before sleep. The sleep timer
  functions only once. You need to set the sleep timer again after it
  expires.

### 18.5 Setting the replay mode

Please also refer to sec 23, miscellaneous settings for details.

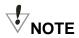

- When set to Manual, the starting/end point in A-B repeat mode may only be set manually.
- When set to Auto, the starting/end point in A-B repeat mode is set automatically. Auto is applicable only for English reading without audio.

## 18.6 Setting the contrast

Please also refer to sec 23, miscellaneous settings for details.

## 18.7 Using On-line Mode

Please also refer to sec 23, miscellaneous settings for details.

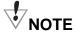

Some operating systems (older than Windows 2000 Service Pack 4) do not support USB drives with two drive icons. When using Privacy Space, you must choose between "Single ordinary disk" or "Single encrypt", otherwise, no drive icon appears on screen.

## 18.8 Viewing the player memory

This sub-menu allows you to determine the amount of used and available memory.

### 18.9 Firmware version

This sub-menu tells you the player firmware version.

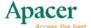

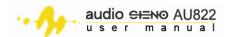

### 18.10 Firmware upgrade

This sub-menu lets you upgrade the player firmware. Refer to the succeeding sections for details.

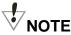

From the Setup sub-menu press M to finish the setting, then press M to exit from all sub-menus. You may also press M to exit from the current menu and return to the main menu screen.

## 19 Using e-Book

### To read an e-Book:

- 1. Go to the main menu.
- 2. Press  $\overline{\Sigma}$  or  $\overline{\Sigma}$  select E-Book, then press  $\mathbb{M}$ .

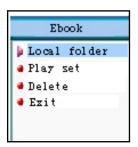

3. Locate the e-Book from the root directory of the removable drive. To do this, press  $\mathbb{M}$  to enter the Dir Select menu, then press  $\overline{\Sigma}$  or  $\overline{\Sigma}$  to scroll the directory. Press  $\mathbb{M}$  to return to the previous directory.

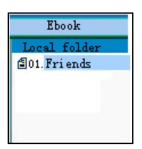

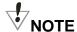

You need not choose the directory if the e-Book file is saved in the root directory of the removable drive.

- 4. Select the e-Book file, then press M.
- 5. Press ☼ or ⅙ to select **Text reading**, then press ℳ to confirm. The e-Book contents now appear on screen.
- 6. Use the  $\overline{\square}$  or  $\overline{\square}$  to scroll through the e-Book.

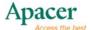

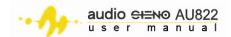

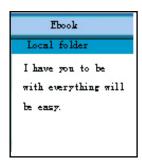

## 20 Using the USB drive functionality

The player supports standard USB drive function in Windows 98 (driver installation required), Windows 2000 or later Windows versions (no driver installation required), Mac OSX 10.3 or later. With this function, you can read and write data on the player drive.

The player, when connected to a PC USB port, can be operated without the battery. After connecting to the PC, the player LCD displays the following depending on the scenario:

1.Standby mode

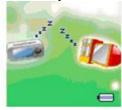

2.Downloading data

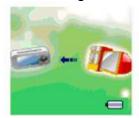

3. Uploading data

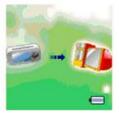

## 21 Upgrading the player firmware

You can upgrade the player firmware so you get most out of your AU822. The player firmware may be maintained using the bundled tools via the PC. To update the player firmware:

- 1. Go to the main menu.
- 2. Press  $\overline{\underline{\square}}$  or  $\overline{\underline{\square}}$  select **Setup**, then press  $\underline{\mathbb{M}}$ .
- 3. Press  $\overline{\Sigma}$  or  $\overline{\Sigma}$  to select **Firmware upgrading**, then press  $\mathbb{M}$  to confirm.
- 4. Connect the player to an available USB port in your PC.
- 5. Launch the MP3 Player Firmware Upgrading Tool from your PC, then click **Select new firmware file**.

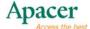

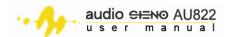

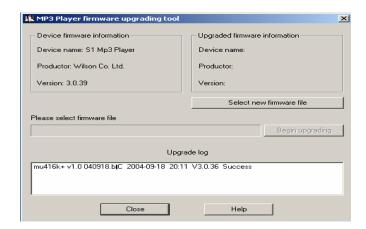

6. Locate the firmware file from the accessory CD or from the location/folder where you downloaded the updated firmware (available from the Internet), then click **Open**.

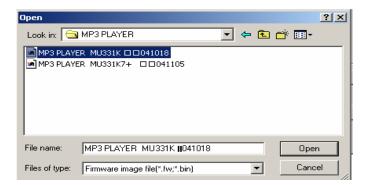

7. Click **Begin upgrading** to update the firmware.

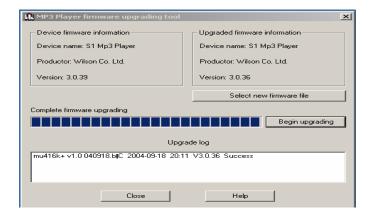

This message appears on screen to indicate that you have successfully upgraded the player firmware.

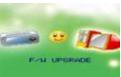

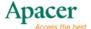

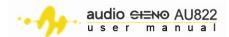

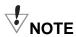

- The player will operate normally with the original firmware. However, firmware updating optimizes the player performance and functionality.
- Make sure that you use the correct firmware when upgrading, otherwise, this will cause the player to malfunction.
- Incorrect firmware updating may cause the player to malfunction. Follow the steps provided in when updating the firmware. It is also recommended that you ask someone with basic PC knowledge to assist you with this task.

## 22 Miscellaneous settings

## 22.1 Changing the directory (on stop playing sub-menu)

You can save audio, video or e-Book files on different directories. You must create the directories on your PC so you can play, manage and sort the files. The player can identify up to nine root directories.

You can select the folders using the stop playing sub-menu. To do this:

1. In stop playing status (for example, in Music mode) you may be able to record and play files to and from a different directory.

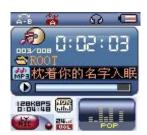

2. Press M to enter the stop playing sub-menu.

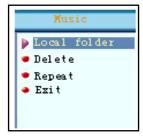

3. Press M again to enter the Directory options menu.

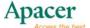

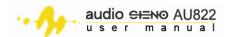

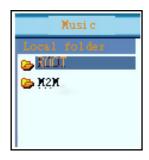

- 4. Press  $\overline{\Sigma}$  or  $\overline{\Sigma}$  to select the directory.
- 5. Press M to confirm.

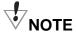

You can set special directories for each mode such as a directory for music, voice recordings and AMV files.

## 22.2 Deleting files (on stop playing sub-menu)

You can delete audio, video or e-Book files and even saved preset FM radio stations using the stop playing sub-menu. To do this:

1. While in stop playing mode (FM mode doe not have stop playing mode), press M to enter the sub-menu.

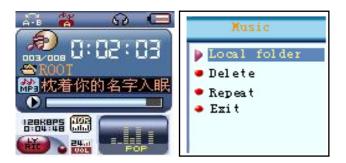

- 2. Press  $\overline{\Sigma}$  or  $\overline{\Sigma}$  to select **Delete**.
- 3. Press M to enter the **Delete** menu.

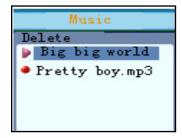

4. Press  $\overline{\Delta}$  or  $\overline{\Delta}$  to select the file you want to delete, then press  $\mathbb{M}$ .

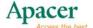

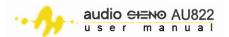

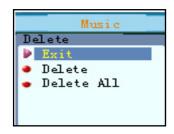

- 5. Press  $\overline{2}$  or  $\overline{2}$  to choose **Delete** to delete the selected file or **Delete All** to delete all the folder contents
- 6. Press M to confirm. A Delete... message appears on screen to indicate that you have successfully deleted the file(s).

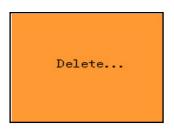

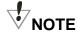

To delete preset FM radio stations, follow the first three steps of the above section.

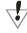

## **IMPORTANT**

When you are deleting files while the player is connected to the PC, make sure to unplug the player safely before disconnecting the USB cable, otherwise the file will not be deleted.

## 22.3 Changing the playback mode (play sub-menu)

You can select several playback modes when playing music/audio files, voice and FM radio recordings. The Playback mode is set to Repeat by default. With Repeat, the player replays the currently played files.

Refer to the table for available playback modes.

| Playback mode | Function                                                     |  |  |
|---------------|--------------------------------------------------------------|--|--|
| Repeat        | Repeats the currently played file.                           |  |  |
| Normal        | After playing all files in the present directory, the player |  |  |
|               | searches and plays the files in the next directory until all |  |  |
|               | directories and files are played.                            |  |  |
| Repeat one    | Repeats only the selected song                               |  |  |
| a Play folder | Plays all the files in the selected folder once              |  |  |
| Repeat Folder | Continuously repeats playing all the files in the folder     |  |  |
| Repeat all    | Continuously repeats playing all the files                   |  |  |
| a Shuffle     | Randomly plays the files in the current folder               |  |  |
| a Intro       | Plays the first 10 seconds of each file accordingly          |  |  |

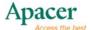

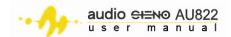

### 22.4 Adjusting the song tempo (play sub-menu)

You can adjust the song tempo to fast or slow when playing MP3 files. To do this:

- 1. Press M while an MP3 song is playing to enter the Play sub-menu.
- 2. Press  $\square$  or  $\square$  then choose **Play tempo**.
- 3. Press M to display the tempo selection.
- 4. Press  $\square$  or  $\square$  to set the tempo to fast or press  $\square$  or  $\square$  to set the tempo to slow. The tempo setting applies to all songs until it is adjusted.

### 22.5 Selecting the replay mode (play sub-menu)

To select the repeat mode:

- 1. When in Music or Voice play mode, press M to enter the Play submenu.
- 2. Press $\overline{\Sigma}$  or  $\overline{\Sigma}$  to select **Replay mode**.
- 3. Press M to enter the repeat mode menu.
- 4. When the repeat **A** icon flashes, the player is waiting for you to set the starting point of A-B repeat. Press  $\Xi$  or  $\Sigma$  to confirm the starting point A.
- 5. When the repeat **B** icon flashes, the player is waiting for you to set the ending point of A-B repeat Press  $\Xi$  or  $\Xi$  to confirm the ending point B.

After setting the A-B repeat, the player repeats playing A-B segment until it reaches the specified repeat time. You can press  $\overline{\Delta}$  or  $\overline{\Delta}$  to re-edit the starting point **A** when in A-B repeat mode. (Playing time follows the set Repeat time.)

# 22.6 Using the follow and read function (not available in playback mode)

### To use the follow and read function:

1. When playing the A-B segment, press  $\overline{\boxtimes}$  or  $\overline{\boxtimes}$  to enter the **Follow and read** function mode.

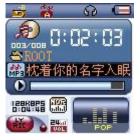

Notice that the repeat icon A-B changes to = (microphone). The player now records your voice. Recording time is kept the same as the A-B repeat time.

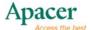

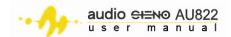

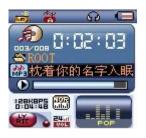

2. The player terminates the recording and returns to the track segment when time is up. The icon on screen changes to → Press or to enter **Contrast** mode.

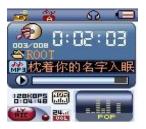

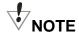

Press  $\overline{\square}$  or  $\overline{\square}$  to return to the A-B Repeat mode.

## 22.7 To use the contrast mode (not available in playback mode)

- 1. After entering **Contrast** mode, the repeat icon displays **1.** then the current track is played.
- 2. After the current track is finished, the icon changes to **b**, then starts playing the recorded voice.
- 3. Press  $\Sigma$  or  $\Sigma$  to return to the **Follow and read** mode function.

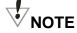

Under the three mentioned conditions, press M to exit repeat mode.

### 22.8 Replay times (play sub-menu)

This function enables you to set how many times to repeat A-B repeat.

## 22.9 Repeat duration (play sub-menu)

This function allows you to determine the duration between the previous and the next playing track in seconds.

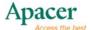

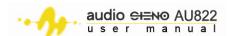

## 23 Privacy Space function

The **Privacy Space** function allows you to partition the player drive into two. You may encrypt one of the partitions with a password to keep your private files and data confidential.

The bundled accessory tool helps you divide the USB drive into two partitions by random scale. When divided, two disk icons appear on the computer screen.

**▼**NOTE

- For Windows 2000 OS, you must install Service Pack 4 to display the drive icons. Otherwise, only one drive icon appears on screen.
- You must set the linking mode in the Sys set menu to "Single ordinary disk" or "Single encrypt disk" to display the other disk partition icon.

You also have the choice of dividing the drive into two without any encryptions. To create a **Privacy Space**:

## VIMPORTANT:

Dividing the disk into two partitions or combining two partitions into one can erase all files in the player memory. Backup your data before dividing or combining partitions.

- 1. Connect the player to your PC.
- 2. Launch the **MP3 Player Disk Tool**. This application is available from the accessory CD that came with the package.

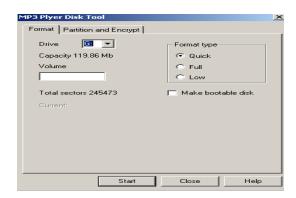

- 3. Click the **Partition and Encrypt** tab, then check the **Set username and password option**.
- 4. Create a username and password for the encrypted partition, then click **Start**.

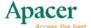

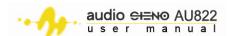

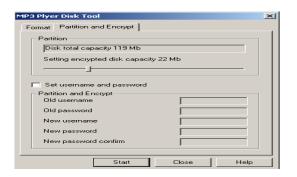

5. A Success message appears to indicate that you have completed setting the disk partition and password. Click **OK**.

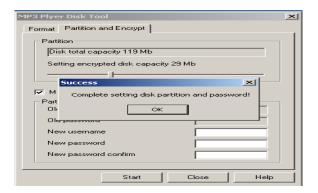

- 6. Restart the computer.
- 7. After restarting, you two partitions now show on the removable drive
- 8. Double-click the encryption disk (second drive icon) to display three files and 2 hidden files, then check the disk space.

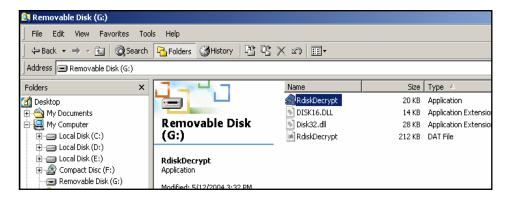

### To read and write data on the encrypted partition:

- 1. Explore the encrypted partition, then double-click on the **RdiskDecrypt.exe** file.
- 2. When prompted, enter the username and password, then click **OK**.

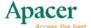

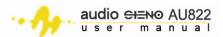

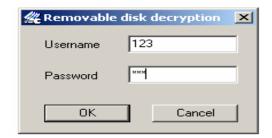

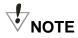

- You must enter the username and password to explore the encrypted partition when the player is connected to the PC.
- You cannot decrypt the partition without the correct username and password. If you forgot your username or password, you may only combine the partition and lose all data in both encrypted and non-encrypted partitions.
- 3. You can now read and write data on the encrypted partition.

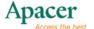

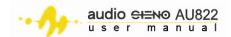

## 24 **Troubleshooting**

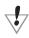

NOTE: Specifications are subject to change without notice.

| Problem                                   | Solution                                                                                                    |
|-------------------------------------------|----------------------------------------------------------------------------------------------------|
| The player does not turn on.              | <ul> <li>Check if the player ON/OFF switch is<br/>positioned to ON.</li> </ul>                                                                                                    |
|                                           | Check if the player battery is charged.                                                                                                    |
| I cannot hear any sound from my earphone. | <ul> <li>Increase the volume level.</li> <li>Make sure the earphone is properly connected to the earphone jack.</li> <li>Check if the earphone cable and plugs are not damaged.</li> </ul>                                                                                |
|                                           | <ul> <li>Check the integrity of the file you are<br/>playing. A damaged MP3 file creates<br/>different levels of noise does not play.</li> </ul>                                                                                                    |
| The screen display is garbled.            | Choose the correct LCD language.                                                                                                    |
| FM radio reception is poor.               | <ul> <li>Operate the player in another location. The bundled earphone serves as radio antenna.</li> <li>Operate the player away from electronic devices that cause radio interference.</li> </ul>                                                                         |
| I cannot download files from the PC.      | <ul> <li>Check if the USB cable is properly connected to the player and your PC and is not damaged.</li> <li>Check if the player driver is properly installed.</li> <li>The player memory is full. Try deleting some files to free some space, then try again.</li> </ul> |

## 25 Considerations

It is normal for the player to display its nominal than its real memory capacity.

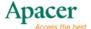

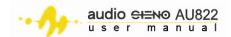

## 26 <u>Technical specifications</u>

| Model          | AU822                                                | AU822                                         |  |  |
|----------------|------------------------------------------------------|-----------------------------------------------|--|--|
| Size           | (L)90mm × (                                          | (L)90mm × (W)40mm × (H)13mm                   |  |  |
| Weight         | 43.7g                                                |                                               |  |  |
| Display        | 1.5" 65,536 colors CSTN screen                       |                                               |  |  |
| Connectivity   | USB 2.0 full-speed                                   |                                               |  |  |
| Capacity       | 256MB/512MB/1GB internal flash                       |                                               |  |  |
| Music format   | MP3 bit                                              | 8K bps – 320K bps                             |  |  |
|                | rate                                                 |                                               |  |  |
|                | WMA, bit rate                                        | 5K bps – 384K bps                             |  |  |
| EQ mode        | Natural / Rock / Pop / Classic / Softt / Jazz / DBB  |                                               |  |  |
|                | Sampling                                             | 8KHz                                          |  |  |
| Record         | rate                                                 |                                               |  |  |
| Record         | Recording                                            | WAV (32K bps) / ACT (8K bps)                  |  |  |
|                | type                                                 | Continuous / Dynamic voice                    |  |  |
|                | Frequency                                            | 76MHz – 96MHz (Japan band)                    |  |  |
|                | receiving                                            | 87MHz - 108MHz (European & Americas           |  |  |
|                | range                                                | band)                                         |  |  |
| FM Radio       | Programm                                             |                                               |  |  |
| T W Radio      | able                                                 | 20+20                                         |  |  |
|                | channels                                             |                                               |  |  |
|                | Signal-to-<br>noise                                  | 45dB                                          |  |  |
| Other          | Adjustable 16-level playback/repeat speed            |                                               |  |  |
| functions      | Fade in/out feature                                  |                                               |  |  |
| Headphone      |                                                      |                                               |  |  |
| max. output    | (L)10mW+(R)10mW / 32 Ohms                            |                                               |  |  |
| Power          | Built-in rechargeable 230mAH lithium polymer battery |                                               |  |  |
| Battery life   | Maximum of 5 hours music playback time               |                                               |  |  |
| User interface | Multilanguage display                                |                                               |  |  |
| Support O/S    | Windows98(                                           | Windows98(SE)/ME/2K/XP, Mac OS 10, or later . |  |  |

Note: Customers will not be informed of any changes to these product specifications.

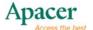